# **EDI Encoder Service**

**Note:** If the input document character encoding is specified, it overrides the encoding specified in the map. The output document content type and character encoding are set based on the information contained in the map.

The following table provides an overview of the EDI Encoder service:

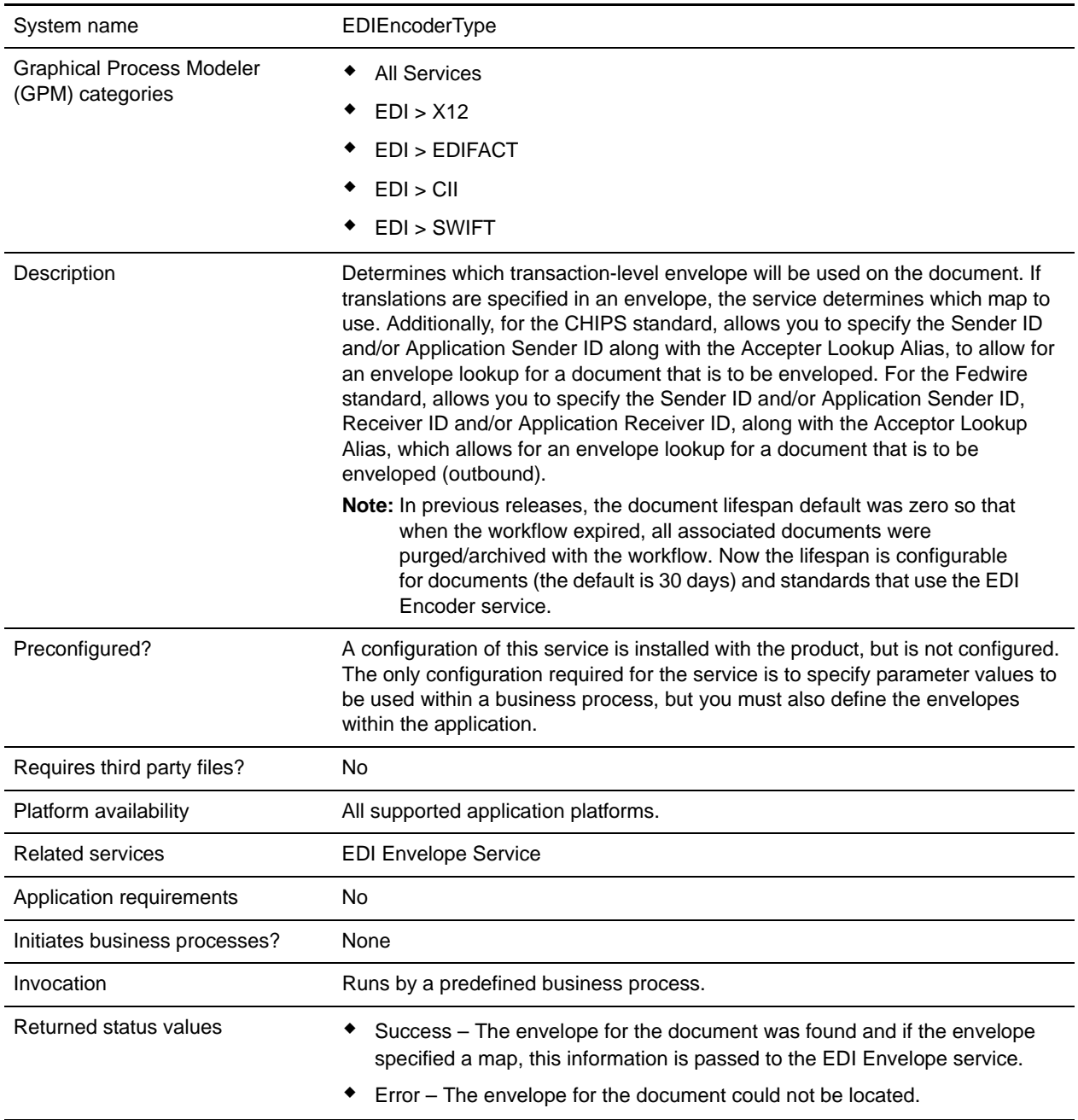

## **Implementing the EDI Encoder Service**

To implement the EDI Encoder service, complete the following tasks:

- 1. Create an EDI Encoder service configuration. For information, see *Managing Services and Adapters*.
- 2. Configure the EDI Encoder service. For information, see *[Configuring the EDI Encoder](#page-1-0)* on page 22.
- 3. Use the EDI Encoder service in a business process.

## <span id="page-1-0"></span>**Configuring the EDI Encoder**

To configure the EDI Encoder service, you must specify settings for the following fields in the GPM:

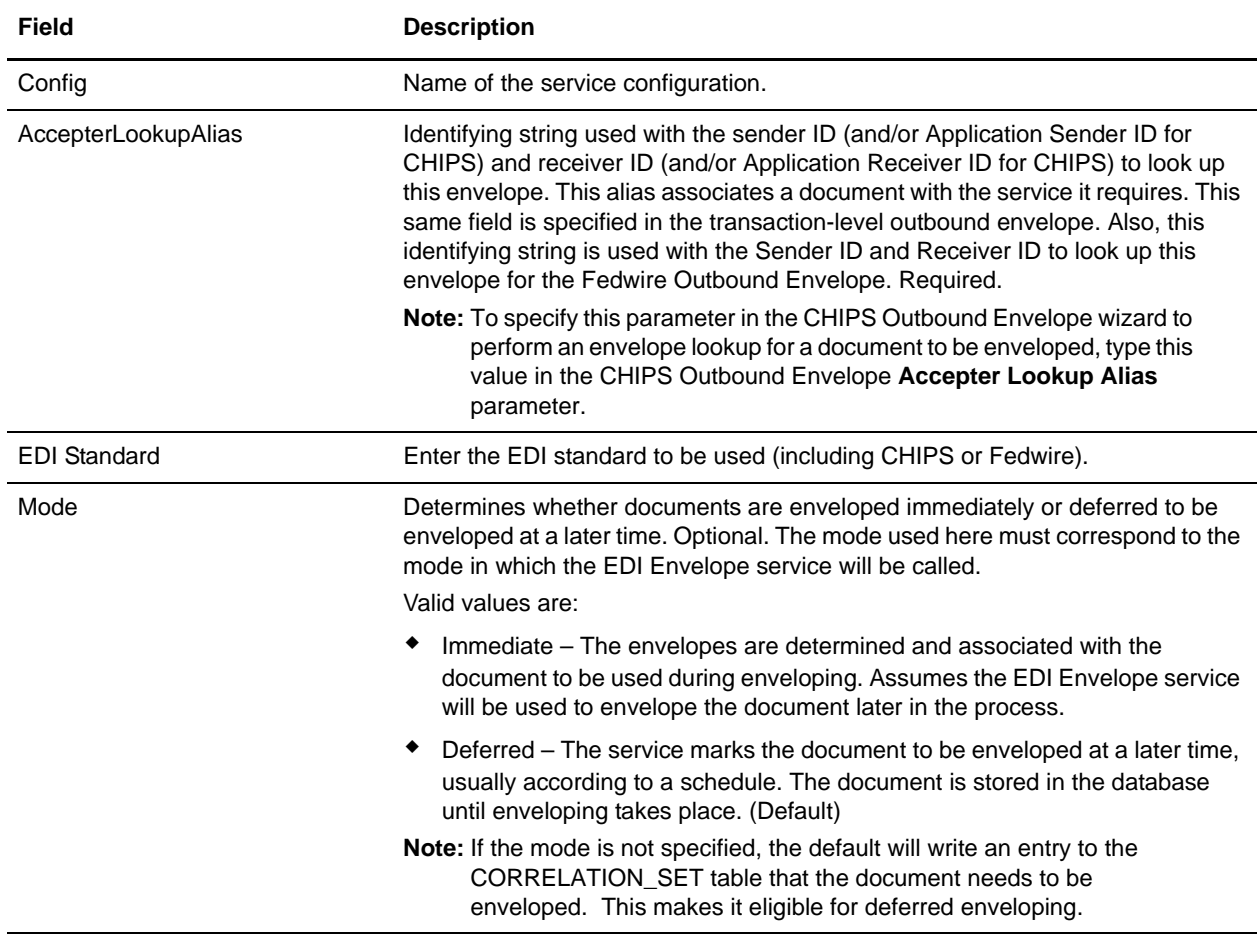

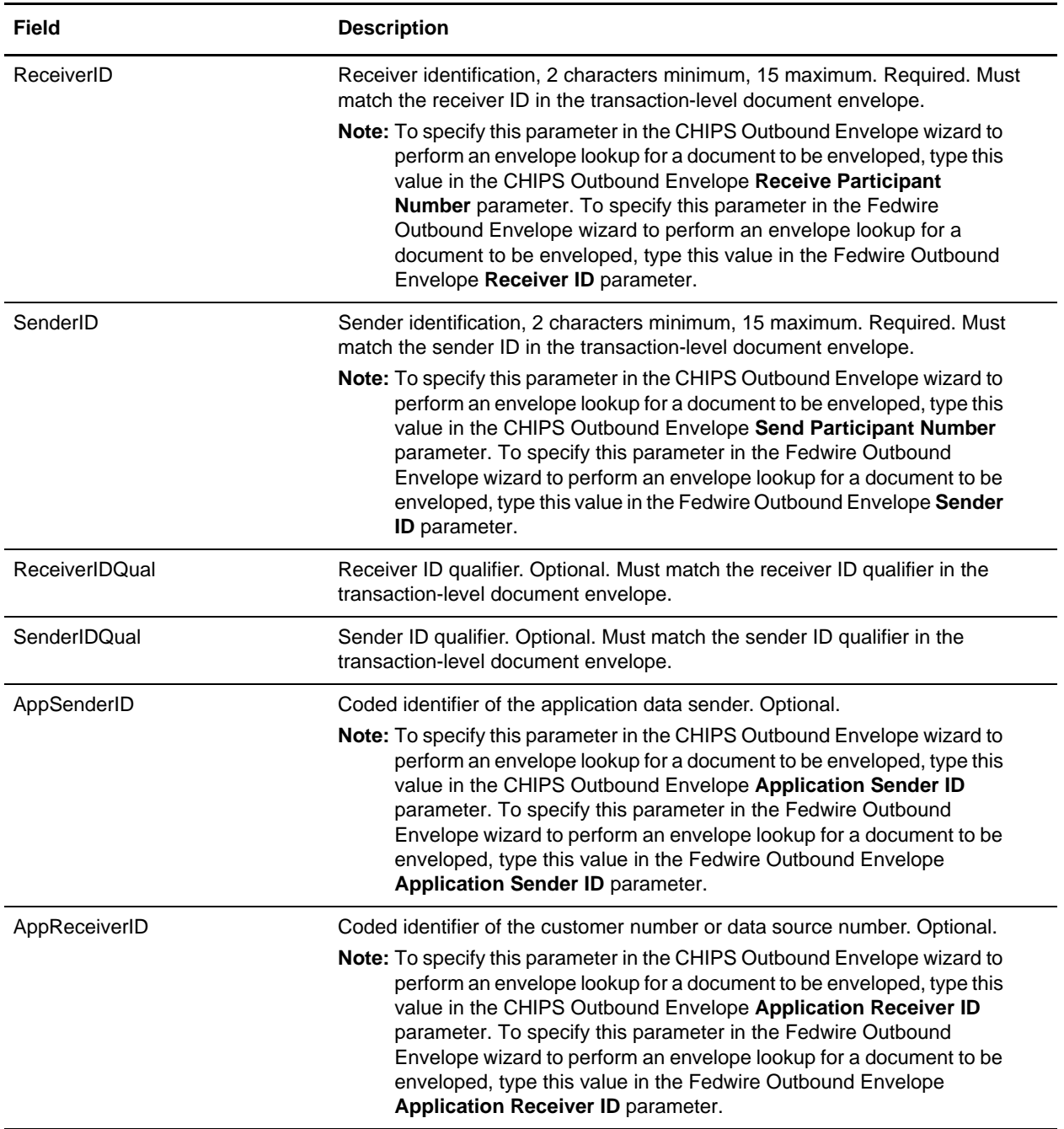

## **Using Wildcards in Enveloping**

As a way to help reduce the number of envelopes you need to create and use, the EDI Envelope and EDI Deenvelope services support use of an asterisk (\*) as a wildcard character in mandatory envelope fields for X12, EDIFACT, CHIPS and Fedwire only. The exception to this rule is when the field is Sender ID, Receiver ID, or a qualifier for one of those fields. For example, in EDIFACT the following fields are

conditional, but areconsidered to be part of the Sender / Receiver ID and therefore must have a "\*" placed in the field if you want to override those values:

- ✦ (0008) Interchange Sender Internal Identification:
- ✦ (0042) Interchange Sender Internal Sub-identification:
- $\triangleleft$  (0014) Interchange Recipient Internal Identification
- ✦ (0046) Interchange Recipient Internal Sub-identification

By using wildcards, you can set up one set of envelopes that can be used for multiple trading partners. If certain trading partners have specific requirements, you can still have envelopes that pertain just to them, and the EDI Envelope service chooses the envelope that is the best match. In other words, the envelope that has the most matches to specific fields in the data (for example, Receiver ID, Receiver ID Qualifier), is the one selected.

## **Document Tracking Levels and Performance**

You can boost EDI performance in the application by using the TRACKING\_LEVEL parameter to adjust the tracking level for business processes.

You set the default global settings for the TRACKING LEVEL parameter in the enveloping.properties file. However, these global settings can be overridden for certain EDI-related services by using the BPML-only TRACKING\_LEVEL parameter. This enables you to obtain maximum EDI performance in some business processes and maximum search and tracking functionality in others. This parameter can be set for the following services:

#### Inbound

- ✦ CII Deenvelope service
- ✦ EDIFACT Deenvelope service
- ✦ EDI Post Processor service
- $\triangleleft$  X12 Deenvelope service
- ✦ Generic Deenvelope service

### **Outbound**

- ✦ EDI Encoder service
- ✦ CII Envelope service
- ✦ EDIFACT Envelope service
- ✦ Envelope Generic service
- $\triangleleft$  X12 Envelope service

This performance boost is done at the expense of Tracking and Search functionality. The tracking level setting affects the following EDI functionality:

- ✦ EDI Correlation Search
- ✦ EDI Document Tracking
- ✦ EDI Reporting

The TRACKING\_LEVEL parameter is not available in the application service configuration or in the GPM: it must be added manually to the BPML. Use the TRACKING\_LEVEL parameter with one of the following settings:

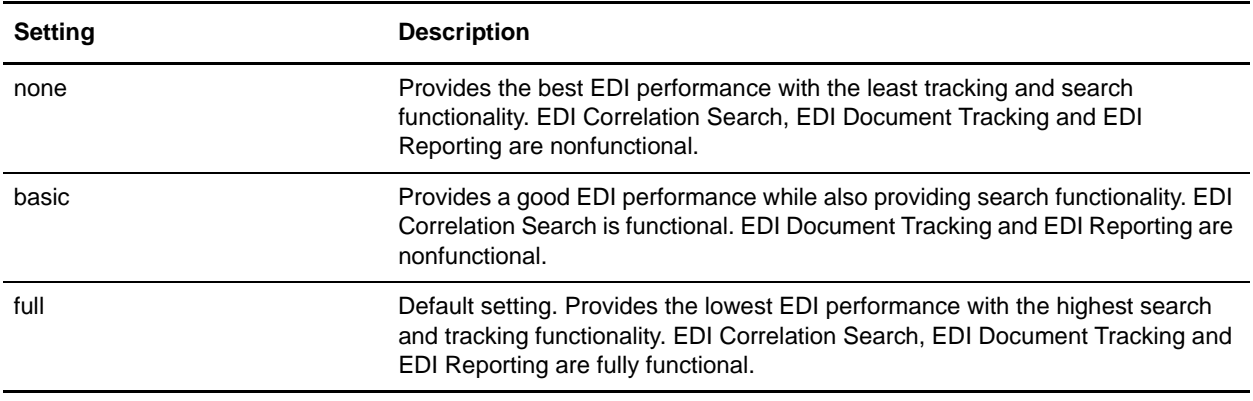

**Note:** Document tracking is turned off by default in the system-defined EDI business processes. If you define an EDI business process and turn Document Tracking on, that will override the TRACKING\_LEVEL settings in both the enveloping.properties file and the EDI service parameter.